# **School of Electrical and Electronic Engineering**

## **First Year Laboratory**

## **Semester 2**

# **Module: Electronic Circuit Design I Code: EEEN10029 Lecturer:**

## **Experiment: NI ELVIS Analogue Circuits I – room C18**

### **Aims**

Use the designs from experiment 1 NI Multisim environment To introduce the prototype board NI ELVIS as a circuit breadboard. To introduce the operational amplifier (op amp) as a component To use the op amp as a simple amplifier

## **Marking Scheme**

Exercise 1.1 (Measurement of Component Values): 3 marks Exercise 1.2 (Building a Voltage Divider Circuit on the NI ELVIS): 6 marks Exercise 1.3 (Using the DMM to Measure Current): 6 marks Exercise 1.4 (Frequency Response of the Basic Op Amp Circuit): 13 marks Exercise 2.1 (Measuring the Op Amp Frequency Characteristic): 12 marks Exercise 2.2/Exercise 2.3 (Choice): 12 marks Total: 52 marks

## **Introduction**

The NI ELVIS environment consists of the hardware workspace for building circuits and interfacing experiments, and the NI ELVIS software. The NI ELVIS software, all created in LabVIEW has two main types: the soft front panel (SFP) instruments and LabVIEW virtual instruments for custom control and access to the features of the NI ELVIS benchtop workstation.

## **NOTE: IN THE EXPERIMENTS, DO NOT SWITCH ON ELVIS POWER BEFORE YOU HAVE COMPLETED THE WIRING! OTHERWISE, THE OP-AMP CAN BE DESTROYED!**

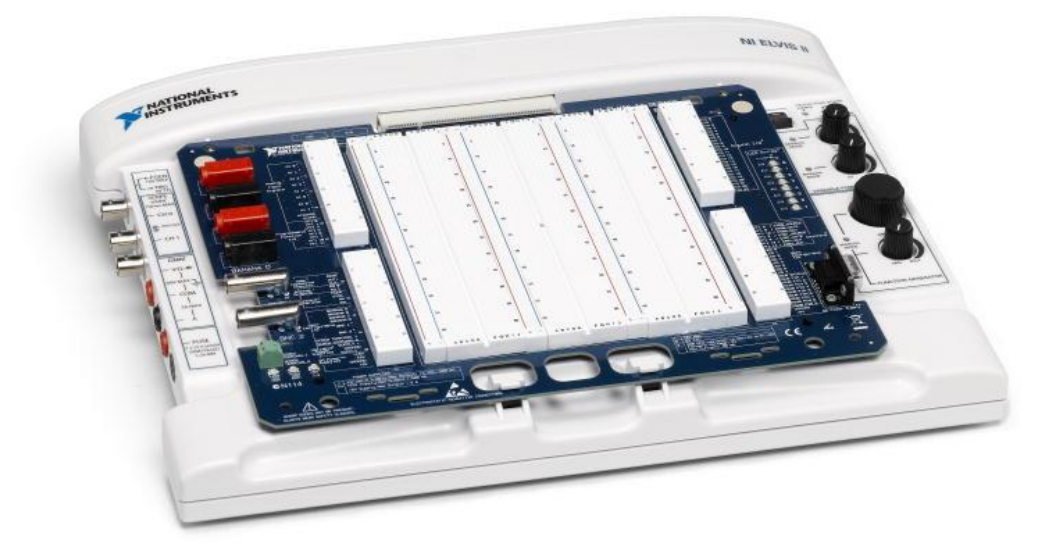

The op amp input voltage is differential i.e. it exists across two input terminals but the output voltage is referred to the earth. To describe the usual mode of use of an op amp consider the following circuit – the *inverting amplifier***.**

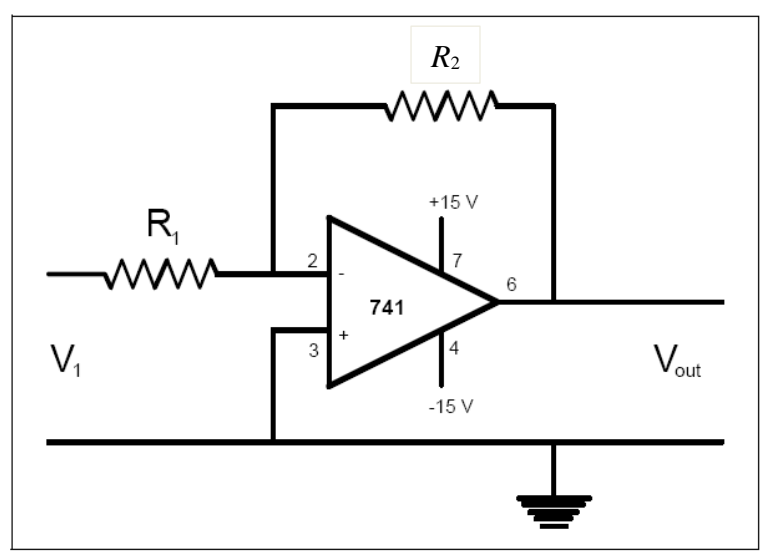

 $R_1$  is known as the input resistor and  $R_2$  is known as the feedback resistor. The circuit can be analyzed as follows:

- 1. The non-inverting input is connected to earth (0V)
- 2. Therefore the inverting input is also at zero potential and is a *virtual earth*
- 3. There must be a voltage drop of  $V_1$  across  $R_1$  and so a current of  $V_1/R_1$  must flow from left to right (Ohms Law)
- 4. No current flows into the inverting input so this current must flow through  $R_2$
- 5. If a current V<sub>1</sub>/R<sub>1</sub> flows through  $R_2$  and the left hand side of  $R_2$  is at OV the voltage on the right hand side of  $R_2$  must equal - V<sub>1</sub>  $R_2/R_1$  (Ohms Law)
- 6. But this voltage is  $V_{\text{out}}$
- 7. Therefore:

$$
V_{out} = \frac{-R_2}{R_1} V_1
$$

It is important to realise that the gain of this amplifier  $V_{out}/V_1$  is the ratio R2/R1 and is defined by the selection of only two resistors.

Op amps are discussed in more detail during lectures.

A second important circuit is the *non-inverting amplifier.* We can analyze this circuit as follows:

- 1. The non-inverting input is connected to  $V_1$
- 2. Therefore the inverting input is also at the potential  $V_1$
- 3. There is a voltage of  $V_1$  across  $R_1$  and therefore the current of  $V_1/R_1$  flows the earth through  $R_1$
- 4. The current through  $R_2$  is (Vout- V<sub>1</sub>)/ $R_2$
- 5. Therefore:

$$
V_{out} = \frac{R_1 + R_2}{R_1} V_1
$$

### **Goal**

This lab introduces the NI ELVIS workstation to show how electronic component properties can be measured. Circuits are then built on the bread board and later analyzed with the NI ELVIS software based soft front panels (SFP) or software instruments.

**Important**: To complete the report you will need your answers from the Multisim experiments.

### **Equipments Used in this Lab**

NI ELVIS II Lab Digital Multimeter (DMM) Lab Function Generator (TG315) Lab Oscilloscope (54622A)

### **Exercise 1.1 - Measurement of Component Values**

#### **Components Used in this Lab**

1.0 kΩ resistor R1 (Brown, Black, Red)  $2.2$  kΩ R2 (Red, Red, Red) 1.0 MΩ resistor R3 (Brown, Black, Green) 1 μF capacitor C

#### **Soft Front Panels (SFP) Used in this Lab**

Digital Ohmmeter DMM[ $\Omega$ ], Digital Capacitance meter DMM[C], and the Digital Voltmeter DMM[V]

When NI Instrument Launcher is launched, a toolbar gives access to different virtual instruments such as a digital multi-meter and oscilloscope.

Select the digital multi-meter DMM.

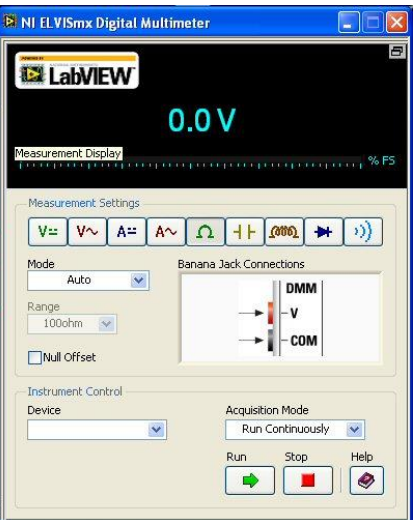

The Digital Multimeter SFP can be used for a variety of operations.

### **NI ELVIS II DMM[Ω] measurements**

Connect two banana type leads to the DMM current inputs on the workstation left side panel. Connect one lead to DMM and the other to ground COM. Connect the other ends of the leads to one of the resistors.

Click on the **Ohm** button  $[\Omega]$  to use the Digital Ohmmeter function DMM $[\Omega]$ . Measure R1, R2, and R3.

Click on the capacitor symbol  $[\frac{\perp}{\pm}]$  on the DMM. To measure the capacitor C plug the capacitor into the prototype board using sockets 29 (DUT+) and 30 (DUT-) on the left hand side of the board and read the capacitance on the DMM screen.

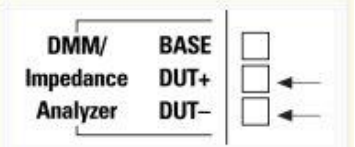

#### **Lab DMM measurements**

Select the **Ω** switch and connect the input probes to the **VΩ** socket and common socket (**COM)** .Connect the other ends of the leads to one of the resistors and measure R1, R2, and R3.

#### **SHOW YOUR RESULTS TO A DEMONSTRATOR**

#### **REPORT**

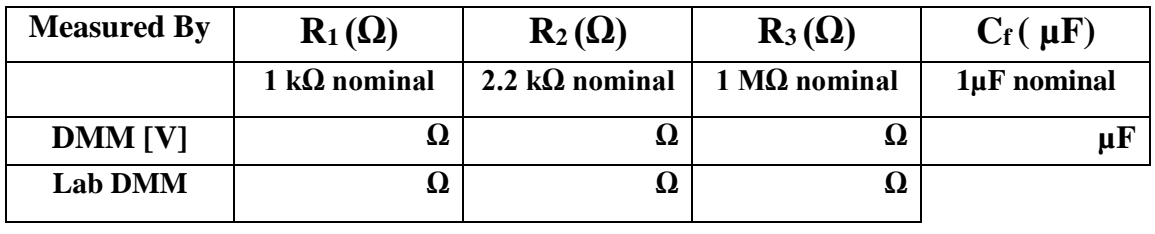

Make the following table in your report and complete

## **End of Exercise 1.1**

## **Banana Jacks**

The Elvis Board provides four Banana jacks for use as auxiliary I/O. These connectors may be used for auxiliary signal input or for signal output to test equipment. The Banana jacks are color-coded, red, and black.

## **BNC Jacks**

The Elvis Board provides two BNC jacks for use as auxiliary I/O. This connector may be used for auxiliary signal input or for signal output to test equipment. For most circuit configurations, BNC- should be connected to GND.

## **Exercise 1.2 - Building a Voltage Divider Circuit on the NI ELVIS Protoboard**

Using the two resistors, R1 and R2, assemble the following circuit on the NI ELVIS prototype board.

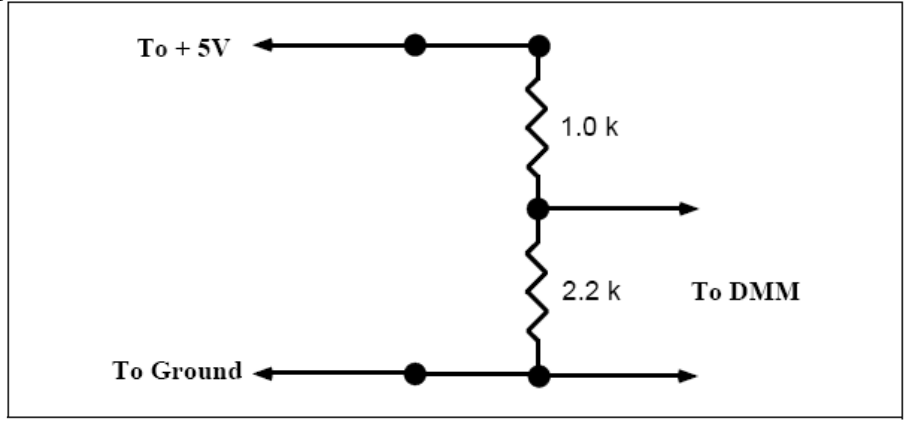

### **NI ELVIS II DMM[V] measurements**

The input voltage  $V_0$  is connected to the  $[+5 \text{ V}]$  pin socket 54 and the common to the NI ELVIS [Ground] pin socket 53 on the left side of the prototype board. Use the two banana type leads from Exercise 1.1, connect the end of DMM lead to jack BANANA A and the other to BANANA B. Then wire from pin 38 to the DMM current input and pin 39 to ground.

#### **Lab DMM measurements**

Select the **DC** voltage switch and connect the input probes to the **VΩ** socket and common socket (**COM) .** Connect the other ends of the leads to ELVIS BANANA A and BANANA B jacks and measure V1. Circuit theory tells us that the output voltage  $V_1 = R_2 V_0 / (R_1 + R_2)$ .

Using the previous measured values for R1, R2, and Vo, calculate V1. Then, use the DMM[V] to measure the actual voltage V1.

#### **SHOW YOUR RESULTS TO A DEMONSTRATOR**

#### **REPORT**

Copy the circuit theory equation above and complete the values below.

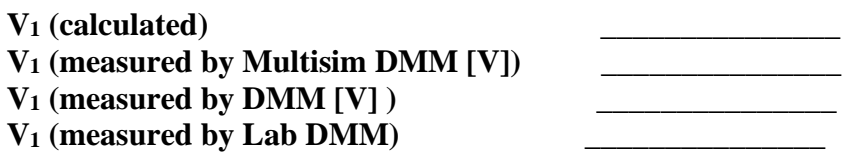

How well does the measured value agree with your calculated value?

# **Exercise 1.3 - Using the DMM to Measure Current**

From Ohms law, the current  $I$  flowing in the above circuit is equal to  $V_1/R_2$ .

### **NI ELVIS II DMM[A] measurements**

Perform a direct measurement of the current. Do this by moving one the external leads from DMM V $\Omega$  to DMM A below on the workstation left side panel then connect the other ends of the leads to BANANA A and BANANA B jacks

Wire the other ends to the circuit as shown below to the pins 38 (BANANA A) and 39 (BANANA B)

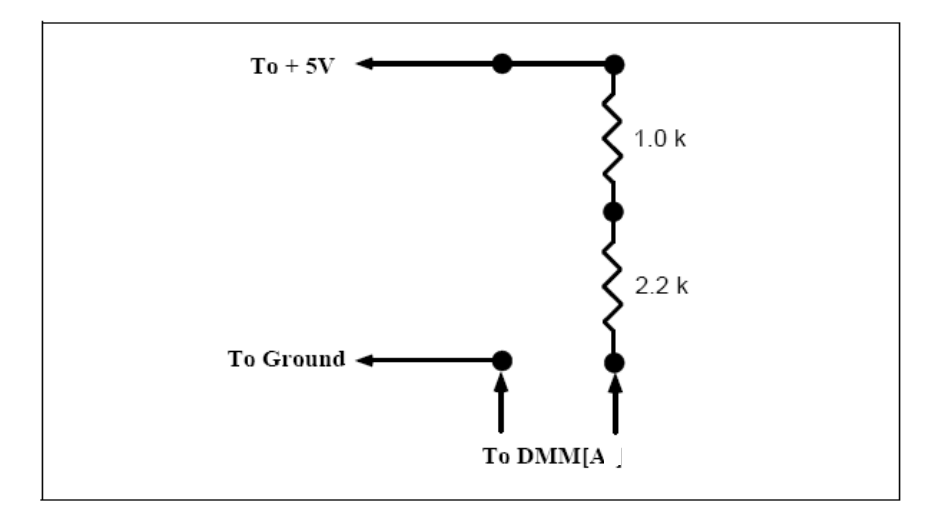

Select the function DMM[A--] on the DMM front panel and measure the current.

#### **Lab DMM measurements**

Select the **DC** current switch and connect the input probes to the **mA** socket and common socket (**COM) .** Connect the other ends of the leads to ELVIS BANANA A and BANANA B jacks and measure the current

#### **SHOW YOUR RESULTS TO A DEMONSTRATOR**

#### **REPORT**

Using Ohms law calculate the current *I* using the measured values of V1 and R2.

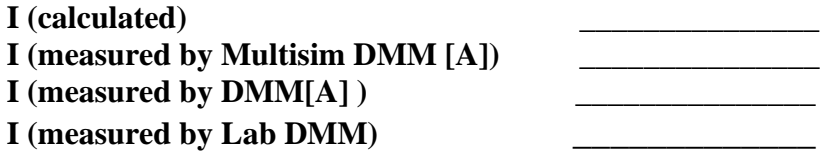

How well do the measured values agree with your calculated values?

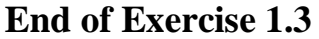

## **Exercise 1.4 - Frequency Response of the Basic Op Amp Circuit**

## **NOTE: IN THE EXPERIMENTS, DO NOT SWITCH ON ELVIS POWER BEFORE YOU HAVE COMPLETED THE WIRING! OTHERWISE, THE OP-AMP CAN BE DESTROYED!**

## **Using Virtual Function Generator and Oscilloscope**.

Remember you have built this circuit before during the MultiSim laboratory. On the workstation protoboard, build a simple 741 inverting Op Amp circuit with a gain of 10 as shown in the schematic diagram earlier.

Notice that the Op Amp uses both  $+ 15$  V and  $- 15$  V supplies. These are found on the left hand side protoboard pin sockets (labeled as +15V, –15V, and Ground, pin sockets 51, 52 and 53). Connect the Op Amp input voltage V1 to [FGEN] on the left hand side of the prototype board (pin socket 33). Then wire from FGEN to the positive connection of CH0 and also from the negative pin of CH0 to ground. Connect the Op Amp output voltage Vout to the positive pin of CH1 and wire from the negative pin to ground.

## **On NI ELVIS II Breadboard**

On the NI ELVIS Breadboard everything is the same just wire from FGEN to the positive connection of an analogue input signal channel (e.g AI 7+). The analogue channel must also be grounded. To do this connect the negative pin socket of the chosen AI channel to ground (e.g AI7- wired to AIGND at pin socket 18).

Connect the Op Amp Vout to another analogue input signal channel (e.g AI6+). The analogue channel must also be grounded. To do this connect the negative pin socket of the chosen AI channel to ground (e.g AI6 - wired to AIGND at pin socket 18).

From the NI ELVIS Instrument Launcher, select Function Generator and Oscilloscope.

Check your circuit, then power up the protoboard. Run the FGEN and OSC continuously. Observe the test voltage V1 appears on channel B and the Op Amp output voltage Vout on channel A.

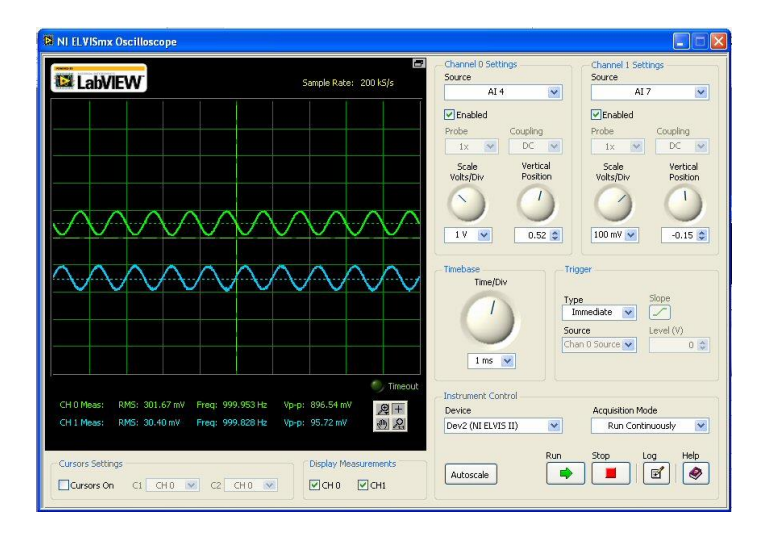

**Using Lab Oscilloscope and Virtual Function Generator**.

Measure the amplitude of the Op Amp input (CH B) and output (CH A) from the oscilloscope window. Notice the difference in scaling (Volts / div) between the two channels. Notice also the output signal is inverted with respect to the input. This is to be expected for an inverting Op Amp circuit.

From the NI ELVIS Instrument Launcher, select Function and set the same parameters Waveform: **Sine wave** Amplitude: **0.1 V** Frequency: **1 kHz** DC Offset: **0.0 V**

Disconnect the NI ELVIS from the Lab Function Generator and Connect Lab Oscilloscope Channel 1 to the BNC 1 jack and Channel 2 to the BANANA 1 and BANANA 2 jacks

Then wire the output voltage to the pin 38 and connect the pin socket of the BNC 1 to the ground. Run the Function Generator and measure the amplitude of the Op Amp input (CH1) and output (CH2) from the Lab Oscilloscope screen.

### **SHOW YOUR RESULTS TO A DEMONSTRATOR**

#### **REPORT**

Calculate the voltage gain (the voltage ratio channel A /channel B). Remember the negative sign for inverting configuration.

Complete the following table for a range of resistor values. **Use your answers from the MultiSim laboratory to complete the last column.**

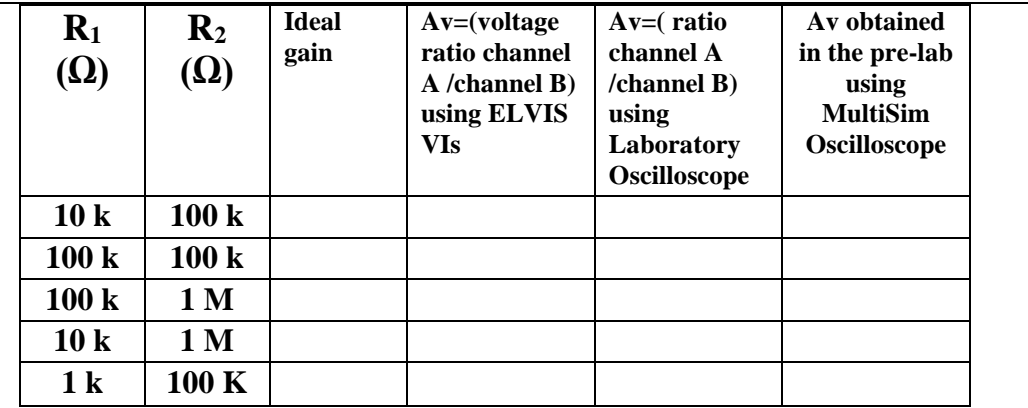

For each set of new results (not the MultiSim results) comment on how your measurements agree or disagree with the theoretical gain of  $(-R_2/R_1)$ 

## **Exercise 2.1 Measuring the Op Amp Frequency Characteristic**

### **NOTE: IN THE EXPERIMENTS, DO NOT SWITCH ON ELVIS POWER BEFORE YOU HAVE COMPLETED THE WIRING! OTHERWISE, THE OP-AMP CAN BE DESTROYED!**

# **Soft Front Panels (SFP) Used in this Lab**

Digital Ohmmeter DMM[Ω], Bode Analyzer

## **Components Used in this Lab**

 $1.0$  kΩ resistor = R<sub>1</sub> 10 kΩ resistor =  $R_2$ 1 μF capacitor C 741 op amp

Build a simple 741 inverting Op Amp circuit with a gain of 10.

First you can check the value of the resistors using a digital multimeter (DMM) and measure the resistance in Ohms across the leads of the resistor.

Select the digital multi-meter DMM from the toolbar.

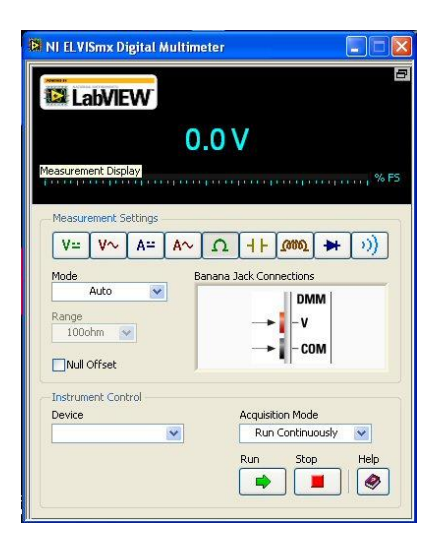

The Digital Multimeter SFP can be used for a variety of operations.

Connect two banana type leads to the DMM current inputs on the workstation left side panel. Connect one lead to DMM and the other to ground COM. Connect the other ends of the leads to one of the resistors.

Click on the **Ohm** button  $[\Omega]$  to use the Digital Ohmmeter function DMM $[\Omega]$  and measure  $R_1$  and  $R_2$ .

The op amp should be placed across the divide between terminal rails E and F on the protoboard:

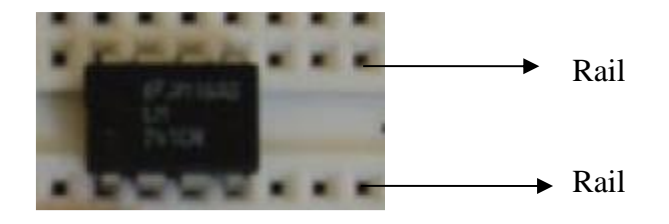

Notice that the Op Amp uses both the  $+15$  V and  $-15$  V DC power supplies. After you have connected the resistors in the correct place shown in the schematic above connect pin 7 of the op amp to +15V and pin 4 to -15V terminals. These are found on the left hand side protoboard pin sockets (labeled as +15V, –15V, and Ground, pin sockets 51, 52 and 53). Connect the Op Amp input voltage V1 to [FGEN] on the left hand side of the prototype board (pin socket 33). You should use wire to connect between terminals.

See below for an example of wiring. **This is intended to help in learning how to route signals and should not be followed exactly**.

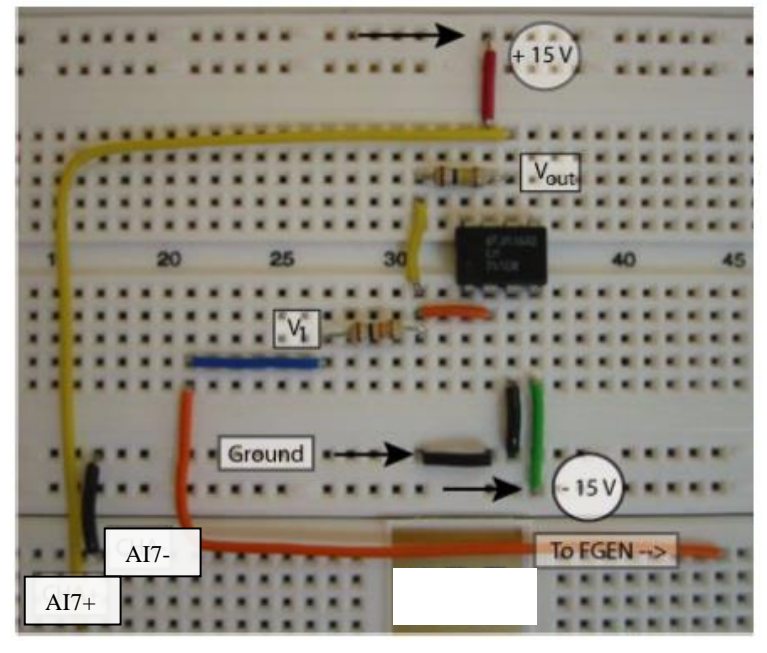

Wire from FGEN to the positive connection of an analogue input signal channel (e.g AI 1+). These are found on the left-hand side of the board. The analogue channel must also be grounded. To do this connect the negative pin socket of the chosen AI channel to ground (e.g AI1- wired to AIGND at pin socket 18).

Connect the Op Amp output voltage Vout to another analogue input signal channel (e.g AI0+). The analogue channel must also be grounded. To do this connect the negative pin socket of the chosen AI channel to ground (e.g AI0- wired to AIGND at pin socket 18).

From the NI ELVIS Instrument Launcher, select **Bode Analyzer**.

The signals, input  $(V_1)$ , and output  $(V_{out})$ , must be connected to the Analog Input pins as follows:

V1+ ACH1+ (from the FGEN Output) V1– ACH1– AIGND

Vout+ ACH0+ (from the Op Amp Output) Vout – ACH0– AIGND

From the Bode Analyzer, set the scan parameters as follows: Start **5 (Hz)** Stop **50000 (Hz)** Steps **10 (per decade)**

Press **Run** and observe the Bode plot for the Inverting Op Amp circuit. Also check out the phase response.

### **REPORT**

## **YOU MUST SHOW RESULTS TO A DEMONSTRATOR**

Save the data using the LOG button on the Bode Analyzer and plot the data in Excel.

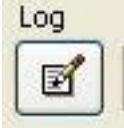

Explain the results of both the magnitude and phase response of the 741 op amp

# **NOTE: CHOOSE BETWEEN EXERCISE 2.2 AND EXERCISE 2.3**

### **NOTE: IN THE EXPERIMENTS, DO NOT SWITCH ON ELVIS POWER BEFORE YOU HAVE COMPLETED THE WIRING! OTHERWISE, THE OP-AMP CAN BE DESTROYED!**

# **Exercise 2.2 High Pass Filter**

Adding a capacitor  $C_1$  in series with the input resistor R1 generates a high pass filter. The low frequency cutoff point  $f<sub>L</sub>$  is given by the equation:

$$
2\pi fL = 1/R_1C_1
$$

where  $f_L$  is measured in Hertz. This is the frequency where the Gain (dB) has fallen by –3 dB. This point (–3dB) occurs when the impedance of the capacitor equals that of the resistor. The high pass Op Amp filter equation is similar. At the  $-3$  dB point, the impedance of the input resistor is equal to the impedance of the input capacitor:

$$
R_1 = 1 / (2\pi f_L C_l) = X_C
$$

Add a 1 μF capacitor C<sub>l</sub> in series with the 1 kΩ input resistor R<sub>1</sub> in the Op Amp circuit. 10 kΩ resistor =  $R_2$ 

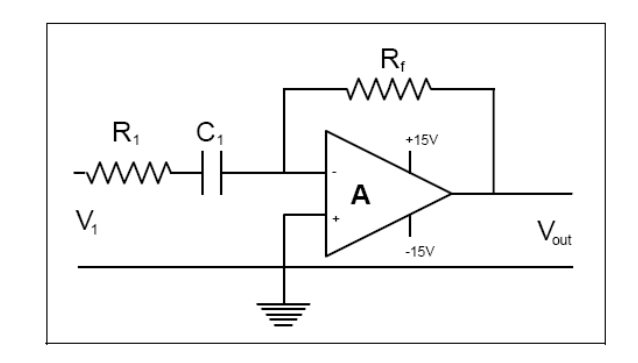

Re run the Bode plot using the same scan parameters as in Exercise 2-1. Use the cursor function to find the low frequency cutoff point; that is, the frequency at which the amplitude has fallen by  $-3$  db or the phase change is 45 degrees.

#### **REPORT**

### **YOU MUST SHOW RESULTS TO A DEMONSTRATOR**

Save the data using the LOG button on the Bode Analyzer and plot the data in Excel.

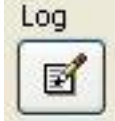

Explain the results of both the magnitude and phase response of the high pass filter using the 741 op amp. Record the low frequency cutoff point. How does it agree with the theoretical prediction of  $2\pi f_L = 1/R_1C_1$ ?

## **Exercise 2.3 Low Pass Filter**

The high frequency roll off in the Op Amp circuit is due to the internal capacitance of the 741 chip being in parallel with the feedback resistor  $R_f$ . If we add an external capacitor  $C_f$  in parallel with the feedback resistor  $R_f$ , one can reduce the upper frequency cutoff point to  $f_U$ . This new cutoff point can be predicted from the equation:

$$
2\pi f_U = 1/\,R_f\,C_f
$$

Remove or short the input capacitor (you will use this in Exercise 2-3) and add the feedback capacitor  $C_f$  in parallel with the 10 k $\Omega$  feedback resistor.

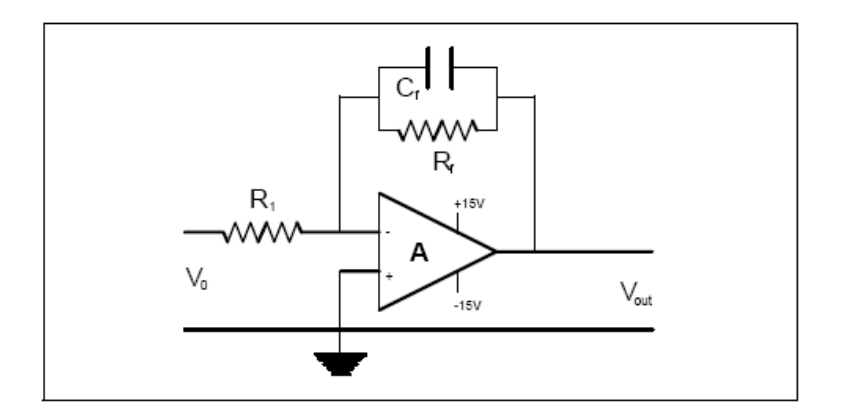

Re run the Bode plot using the same scan parameters as in Exercise 2-1 and 2-2. you should observe a change in the high frequency response.

Use the cursor function to find the low frequency cutoff point; that is, the frequency at which the amplitude has fallen by  $-3$  db or the phase change is 45 degrees.

#### **REPORT**

### **YOU MUST SHOW RESULTS TO A DEMONSTRATOR**

Save the data using the LOG button on the Bode Analyzer and plot the data in Excel.

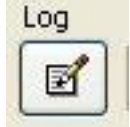

Explain the results of both the magnitude and phase response of the high pass filter using the 741 op amp. Record the high frequency cutoff point. How does it agree with the theoretical prediction of  $2\pi f_U = 1/R_fC_f$ ?

## **EXTRA EXERCISE**

# **Exercise 2.4 Band Pass Filter**

If you allow both an input capacitor and a feedback capacitor in the Op Amp circuit, then the response curve has both a low cutoff frequency  $f<sub>L</sub>$  and a high cutoff frequency f<sub>U</sub>. The frequency range  $(f_U - f_L)$  is called the bandwidth. For example, a good stereo amplifier would have a bandwidth of at least 20,000 Hz.

Keeping the circuit form Exercise 2-3 replace C1 (or remove the short on C1) and rerun a Bode plot using the same scan parameters as before.

By drawing a line at 3 dB below the maximum amplitude region, the frequency range contained by all frequencies above this line defines the pass band.